# **Handelingen voor probleemoplossing op IMMservers via intersight API-aanvragen**

# **Inhoud**

Inleiding Voorwaarden Vereisten Gebruikte componenten Achtergrondinformatie API-aanvragen van Intersight SaaS- of Intersight Appliance-account Stappen overzicht Een server uit bedrijf nemen/opnieuw in bedrijf nemen Serverprofiel vrijgeven Server verwijderen Handelingen voor probleemoplossing via API Explorer in de apparaatconsole Herstart CIMC-beheercontroller van een server Opnieuw opstarten van een I/O-module (IOM) Gerelateerde informatie

# **Inleiding**

Dit document beschrijft API-verzoeken die nuttig kunnen zijn in conflicttijden wanneer bepaalde acties op servers niet via de UI kunnen worden uitgevoerd.

Bijgedragen door Luis Uribe Rojas, Cisco TAC Engineer en Justin Pierce, Technisch Leider.

# **Voorwaarden**

### **Vereisten**

Cisco raadt kennis van de volgende onderwerpen aan:

- Intersight
- Unified Computing System (UCS) servers
- Intersight Managed Mode (IMM)
- Application Programming Interface (API)

### **Gebruikte componenten**

De informatie in dit document is gebaseerd op de volgende software- en hardware-versies:

- Cisco UCS 6454 fabric interconnect, firmware 4.2(1 m)
- UCS B-B200-M5-bladeserver, firmware 4.2(1a)
- Intersies of tware als een service (SaaS)

De informatie in dit document is gebaseerd op de apparaten in een specifieke laboratoriumomgeving. Alle apparaten die in dit document worden beschreven, hadden een opgeschoonde (standaard)configuratie. Als uw netwerk live is, moet u zorgen dat u de potentiële impact van elke opdracht begrijpt.

### **Achtergrondinformatie**

Cisco Intersight biedt een op de cloud gebaseerde RESTful API voor het beheer van met het internet verbonden doelen in meerdere datacenters. Cisco Intersight-infrastructuurservices omvatten de implementatie, bewaking, beheer en ondersteuning voor fysieke en virtuele infrastructuur.

In situaties waar bepaalde acties op Intersight Managed Servers niet kunnen worden uitgevoerd via de gebruikersinterface (UI) van Intersight, ofwel omdat opties grijs zijn of de toegang tot de UI niet beschikbaar is, kunnen API-verzoeken een nuttig alternatief zijn.

### **API-aanvragen van Intersight SaaS- of Intersight Applianceaccount**

### **Stappen overzicht**

De volgende voorbeelden houden een consistente structuur aan, hoewel de specifieke parameters en de gebruikte waarden kunnen variëren. Dit is een kort overzicht van de stappen die zijn ondernomen:

Meld u aan bij de Intersight-account.

Voor een SaaS-omgeving, in een browser, navigeer naar [API Referentie](https://intersight.com/apidocs/apirefs/) en log in met uw account.

**Opmerking**: voor een [toestelomgeving,](https://%3Cappliance-Hostname%3E/apidocs/apirefs) zoals Intersight Connected Virtual Applicatie (CVA) of Intersight Private Virtual Applicatie (PVA) Navigeer in een browser naa[r https://<Appliance-](https://%3Cappliance-Hostname%3E/apidocs/apirefs)[Hostname>/apidocs/apirefs](https://%3Cappliance-Hostname%3E/apidocs/apirefs) en log in met de aanmeldingsgegevens voor het apparaat.

- 1. Zoek naar de API-aanvraag die u nodig hebt en gebruik een GET oproep gefilterd met bekende veldwaarde(n), zoals serienummer, serverprofiel, servernaam, apparaatmodule, enzovoort.
- 2. Gebruik de **PATCH** de correspondent Action te bellen om de vereiste taak uit te voeren

**Tip**: Zorg er bij Query-parameters voor dat u dezelfde exacte letters gebruikt voor Key- en Valuevoorbeelden om fouten te voorkomen.

In de API Referentie gids, is het nuttig om de Response Model tabblad voor de juiste syntaxis en alle ondersteunde acties die kunnen worden gebruikt in de payload van een oproep. Bijvoorbeeld van **/api/v1/compute/BladeIdentities/**, de ondersteunde AdminAction-software is **None**, Decommission, Recommission, **Reack**, Remove, en **Replace**. Dit model wordt door dit document gebruikt.

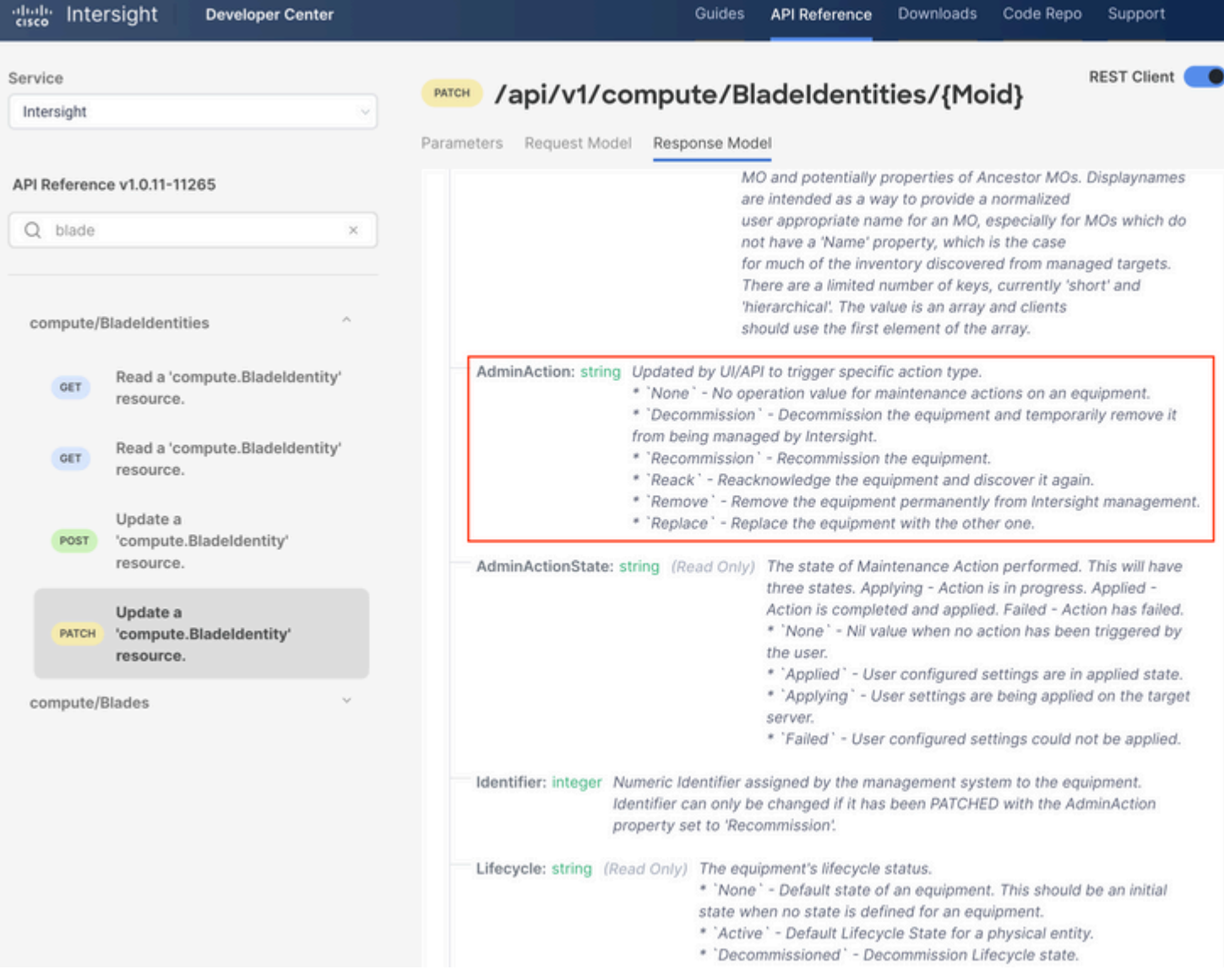

#### **Een server uit bedrijf nemen/opnieuw in bedrijf nemen**

In het referentiedocument voor Intersight API zoekt u naar de compute/BladeIdentities verzoek selecteert u de eerste GET Bel en voer vervolgens de gewenste Query-parameters in.

In dit voorbeeld worden deze parameters gebruikt:

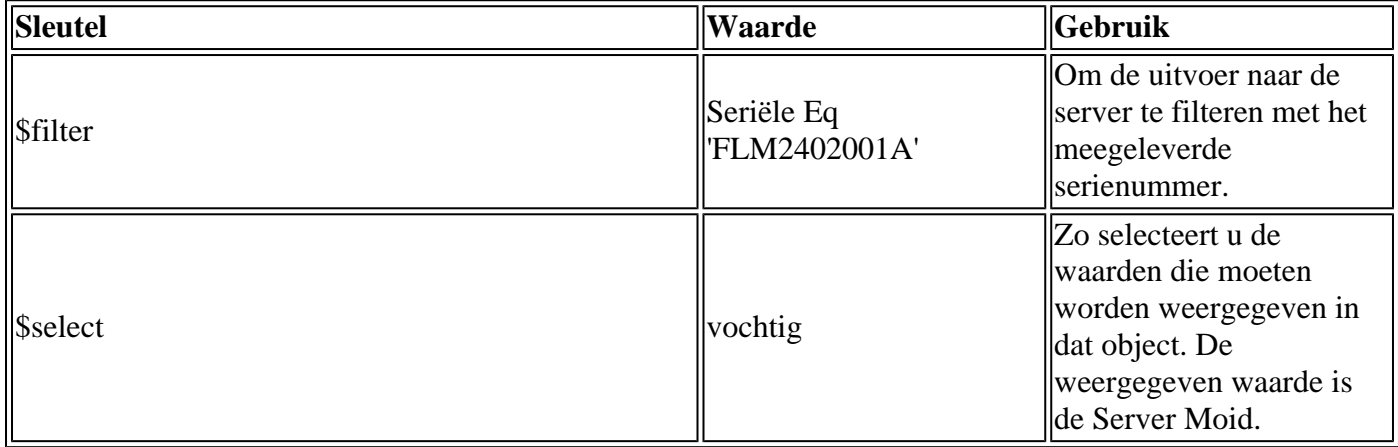

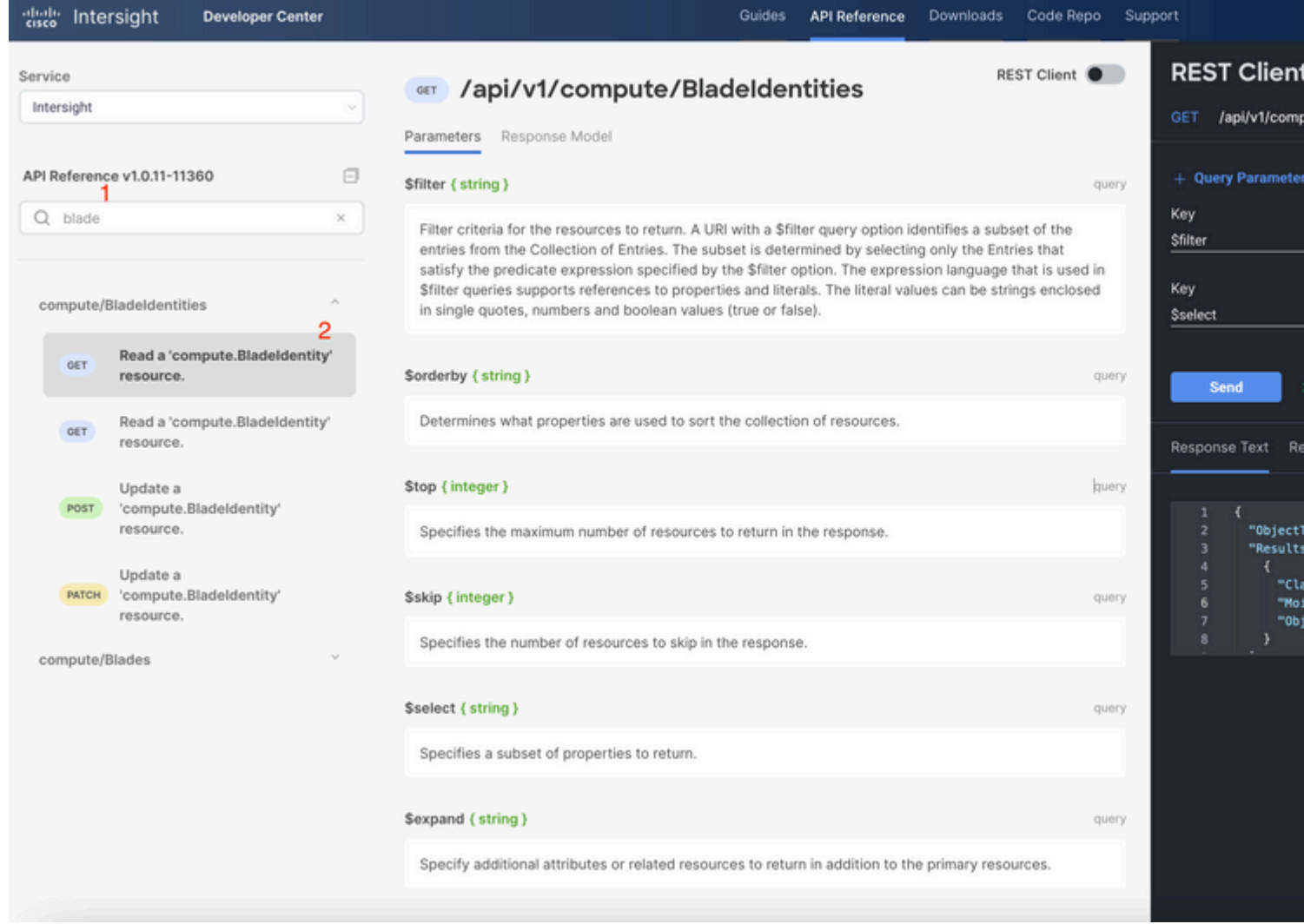

Pas de PATCH de gevraagde actie te melden. In dit voorbeeld wordt gebruikt:

{"AdminAction":"Decommission"}

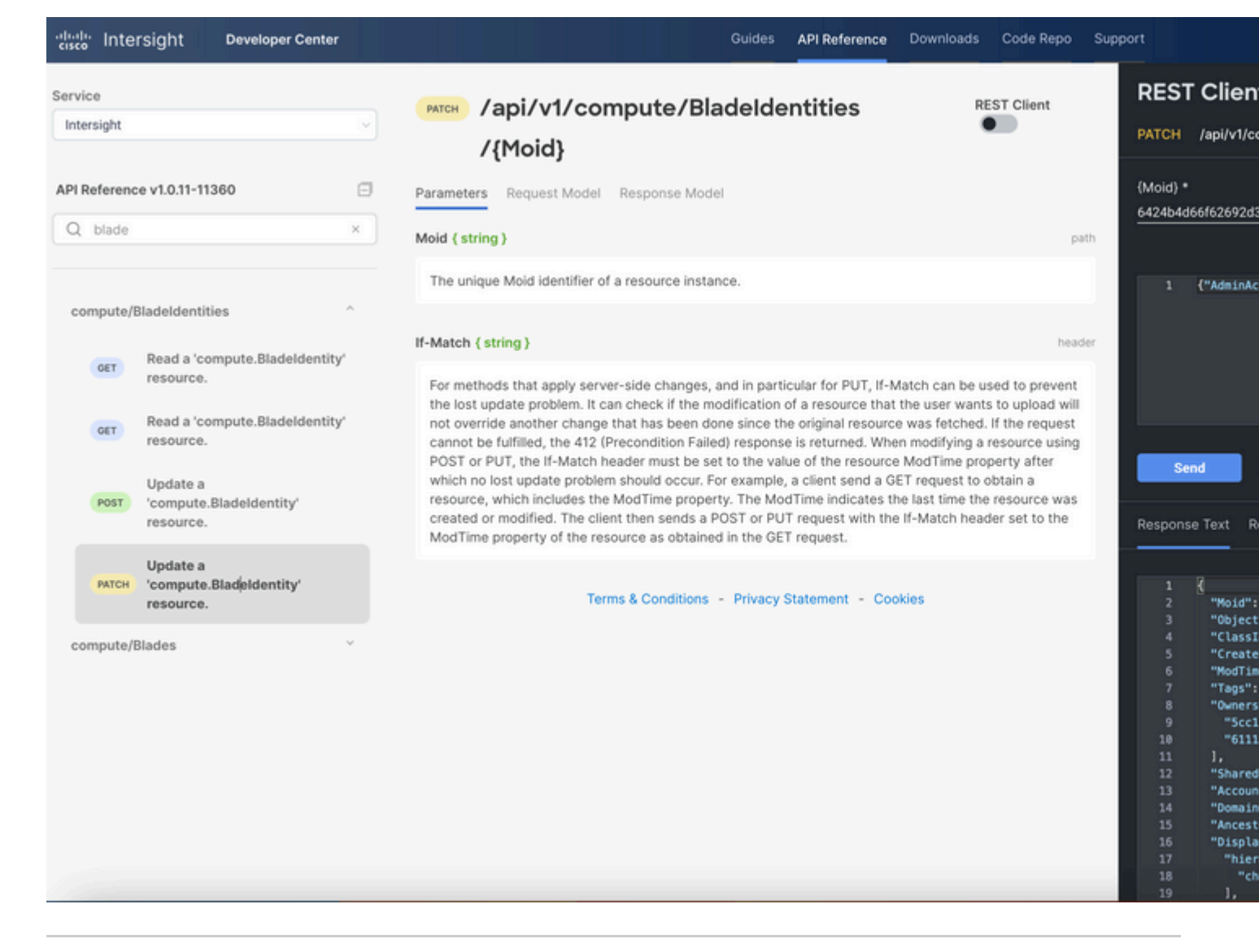

**Tip**: Als opnieuw opstarten vereist is, gebruik **{"AdminAction":"Recommission"}**.

#### **Serverprofiel vrijgeven**

Zoek naar de aanvraag *Server/Profielen* en selecteer de eerste **GET** call, en voer vervolgens de gewenste Query Parameters in.

In dit voorbeeld worden deze parameters gebruikt:

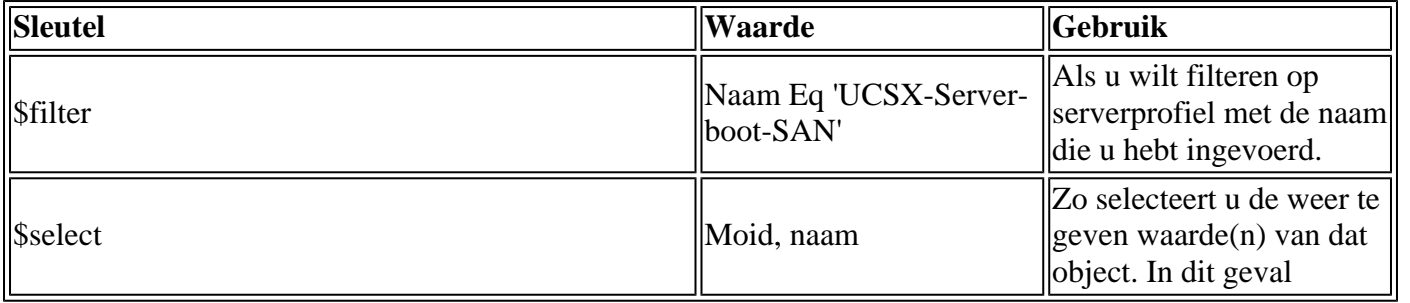

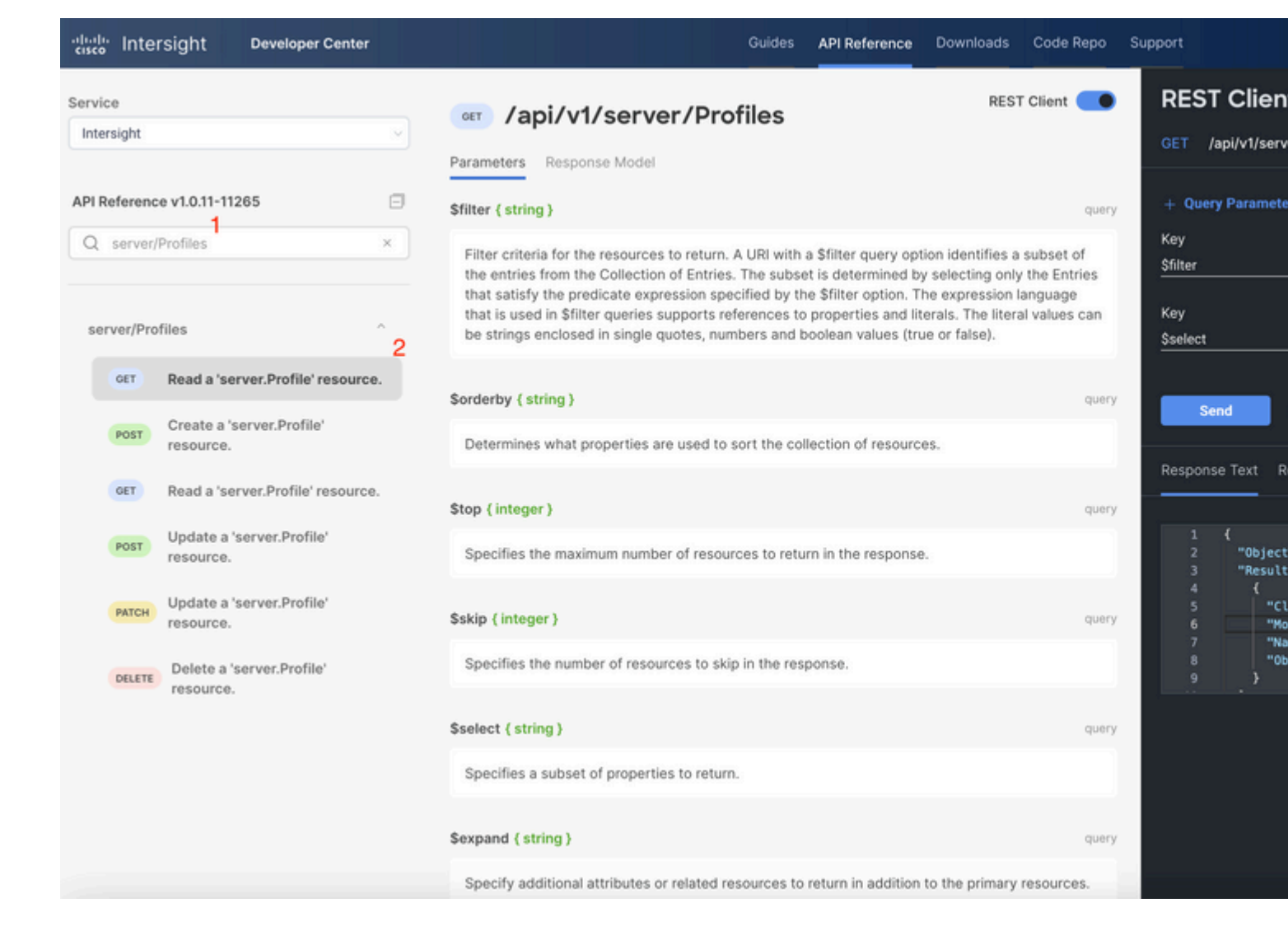

Pas de **PLEISTER-**aanroep toe met de vereiste actie. In dit voorbeeld wordt gebruikt:

{"Action":"Unassign"}

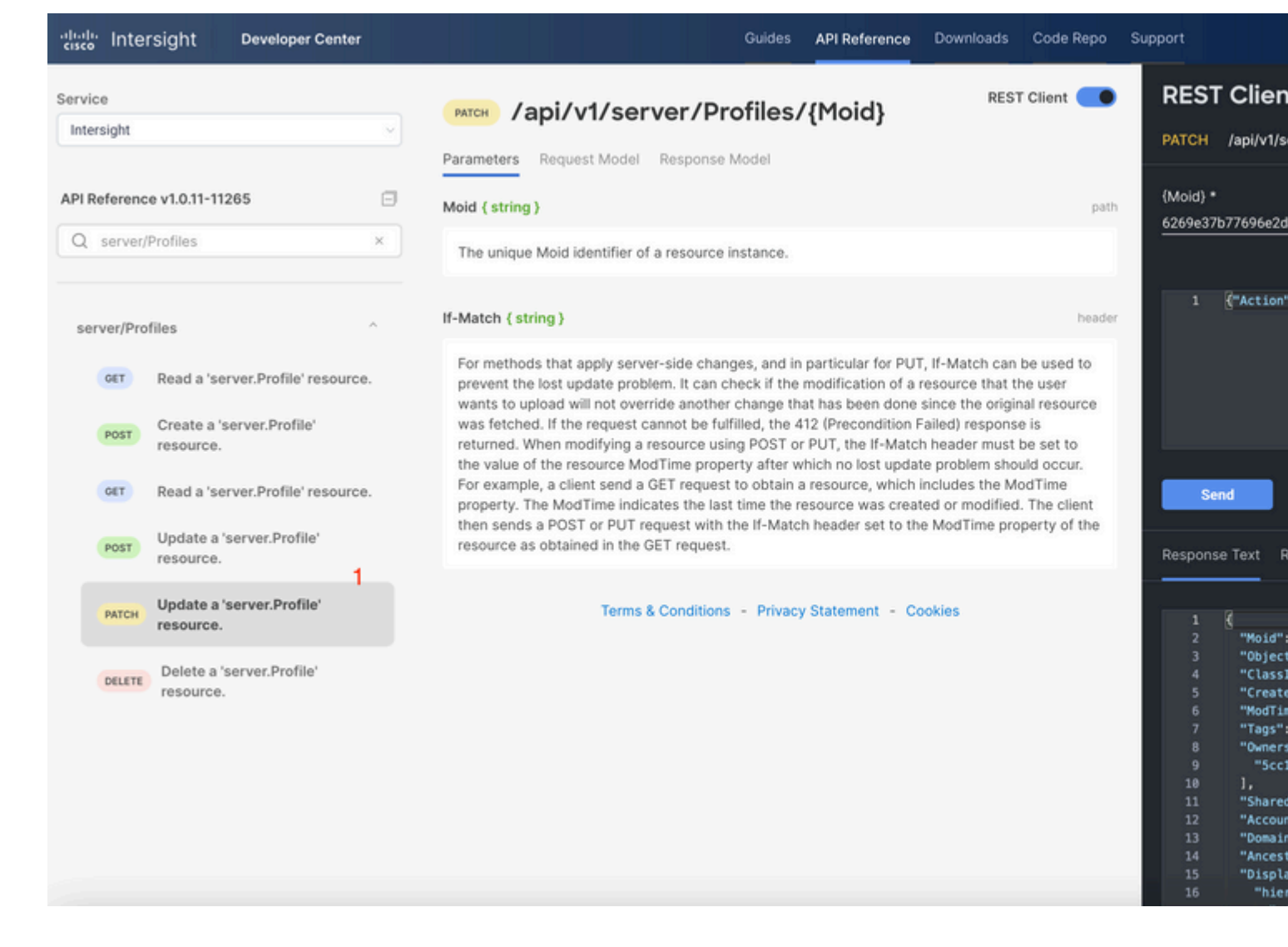

#### **Server verwijderen**

Zoek in het referentiedocument voor Intersight API naar een *compute/BladeIdentity-*verzoek en selecteer de eerste **GET** Bel, en voer vervolgens de gewenste Query Parameters in.

In dit voorbeeld worden deze parameters gebruikt:

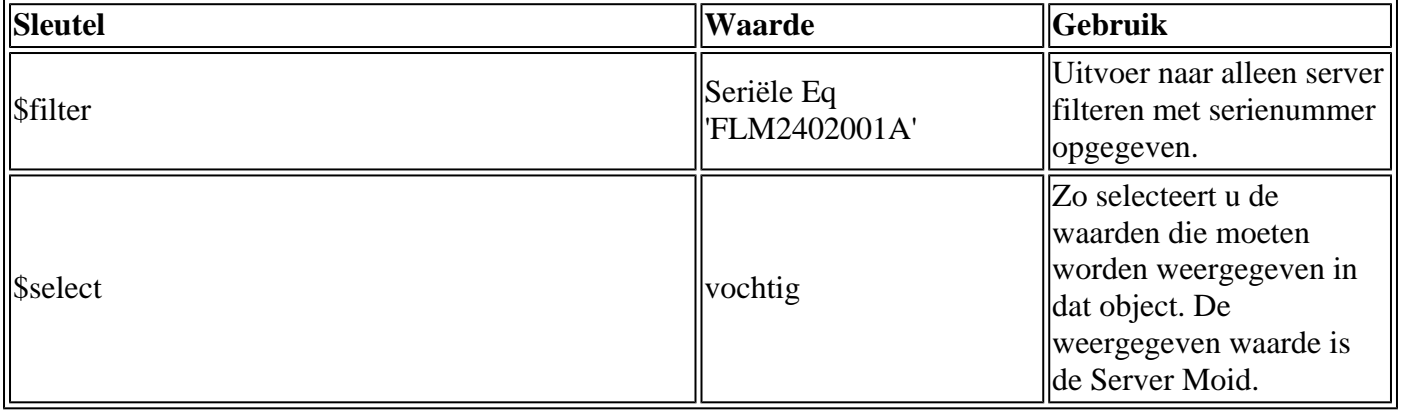

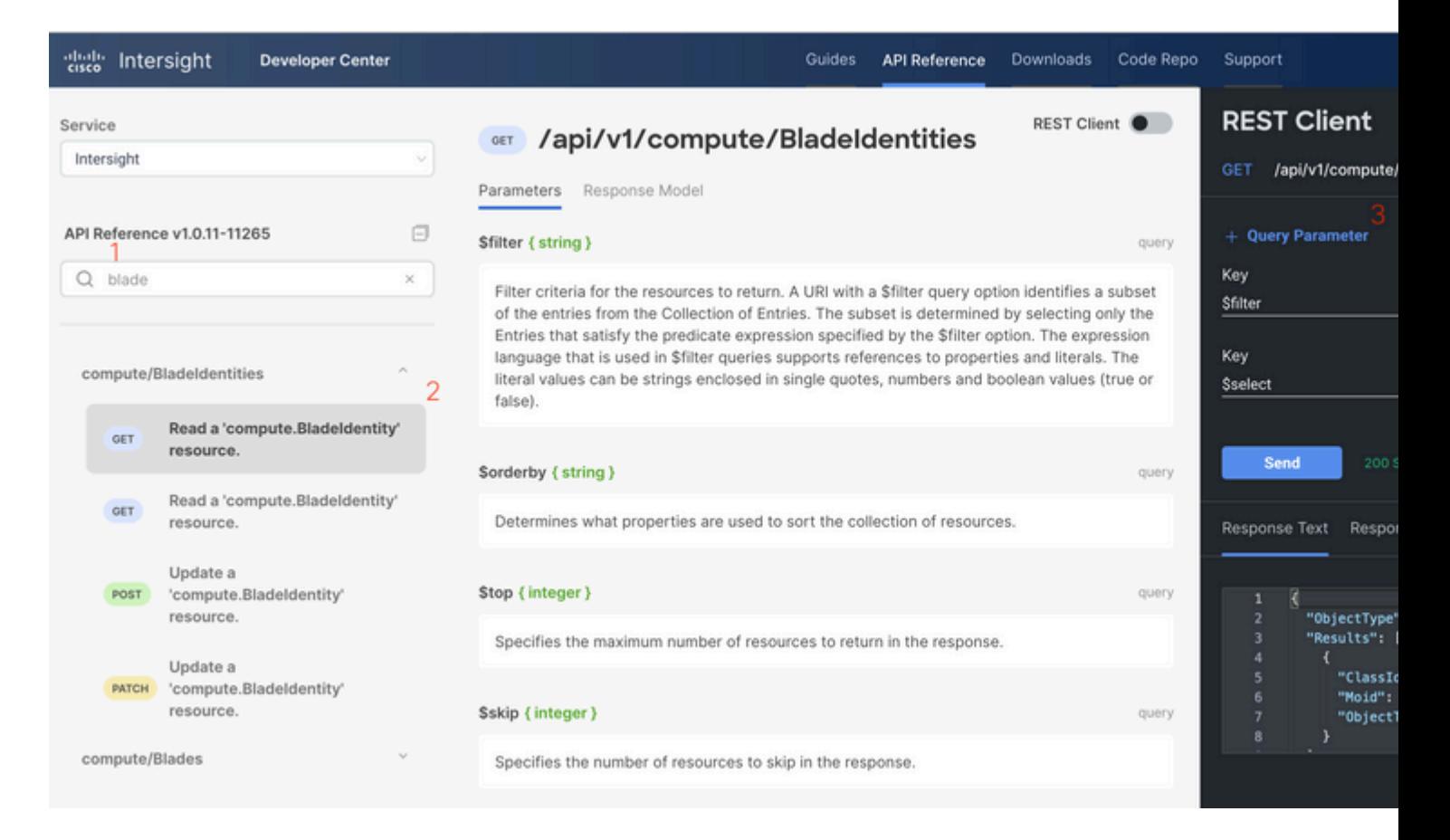

Pas de **PLEISTER-**aanroep toe met de vereiste actie. In dit voorbeeld wordt gebruikt:

#### {"AdminAction":"Remove"}

**Waarschuwing**: dit verzoek heeft tot gevolg dat de server uit de inventaris wordt verwijderd. Om de server weer toe te voegen aan de inventaris van het domein is een nieuwe ontdekking vereist. Dit kan door een fysieke herhaling van de server of door een taak van de chassisherkenning worden geactiveerd.

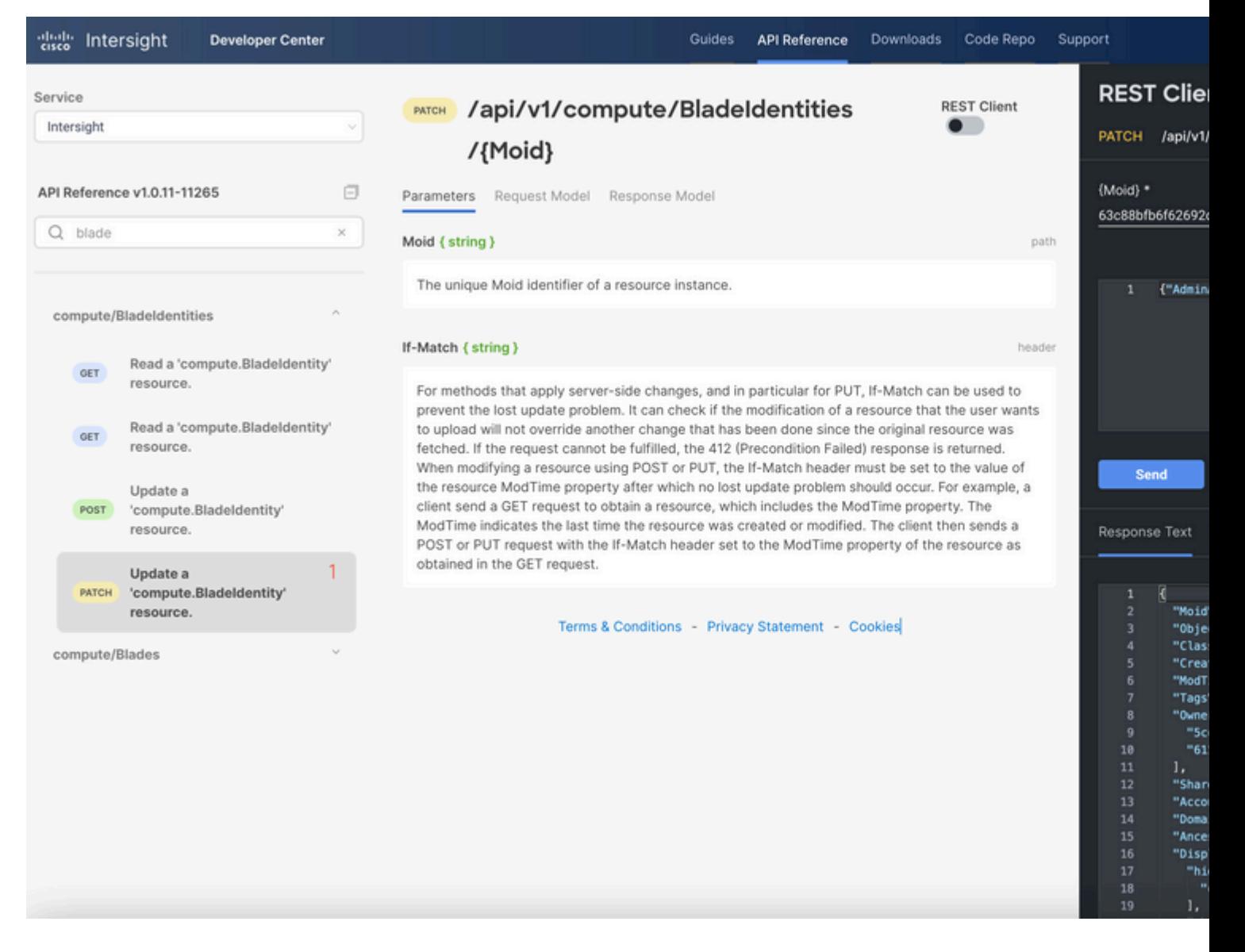

# **Handelingen voor probleemoplossing via API Explorer in de apparaatconsole**

Met de apparaatconsole kunt u de gezondheid van uw apparaten en de status van hun verbinding met Intersight bewaken. U kunt Tech Support-bundels genereren die diagnostische informatie bevatten voor probleemoplossing en analyse van problemen. Daarnaast bevat de apparaatconsole de mogelijkheid om de API Explorer te starten om op Redfishâ, ¢ gebaseerde bewerkingen op servers uit te voeren.

In het geval dat de verbinding tussen Intersight of de applicatie verloren gaat, kan de API Explorer in de Apparaatconsole ook worden gebruikt om bepaalde basisacties voor probleemoplossing uit te voeren.

1) Open de Apparaatconsole, navigeer naar een van de Fabric Interconnect IP-adressen en selecteer het tabblad Inventaris.

2) Navigeer naar het specifieke apparaat dat probleemoplossing vereist, selecteer de drie punten rechts van het en selecteer Launch API Explorer. De API Explorer wordt alleen gestart voor dat apparaat en niet voor andere apparaten.

### **Herstart CIMC-beheercontroller van een server**

Start de API Explorer voor de server:

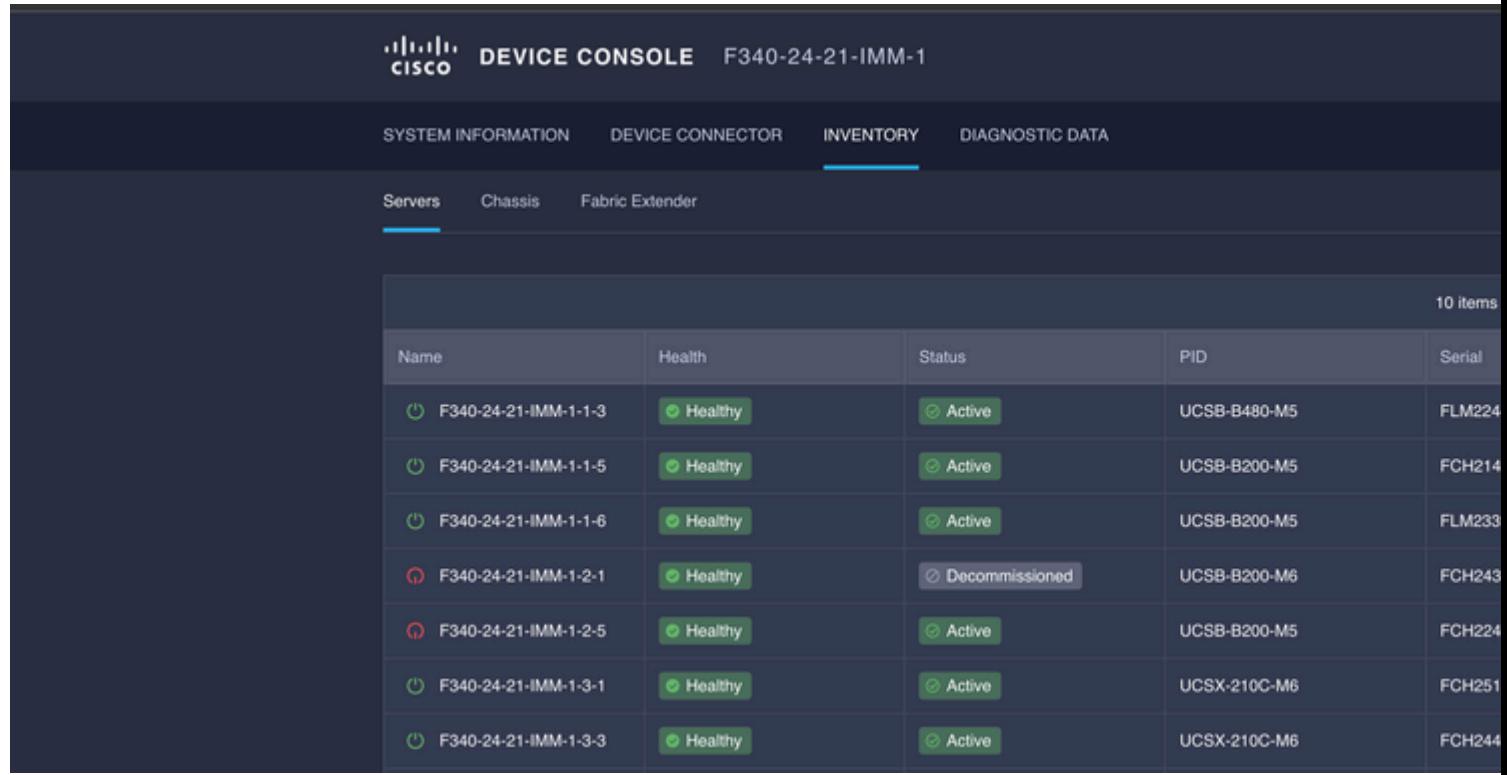

Type **CIMC** in {ManagerID} en pas een **POST toe** *Managers/{ManagerId}/Actions/Manager.Reset* bellen en het type reset toevoegen.

In dit voorbeeld wordt gebruikt:

#### {"ResetType": "ForceRestart"}

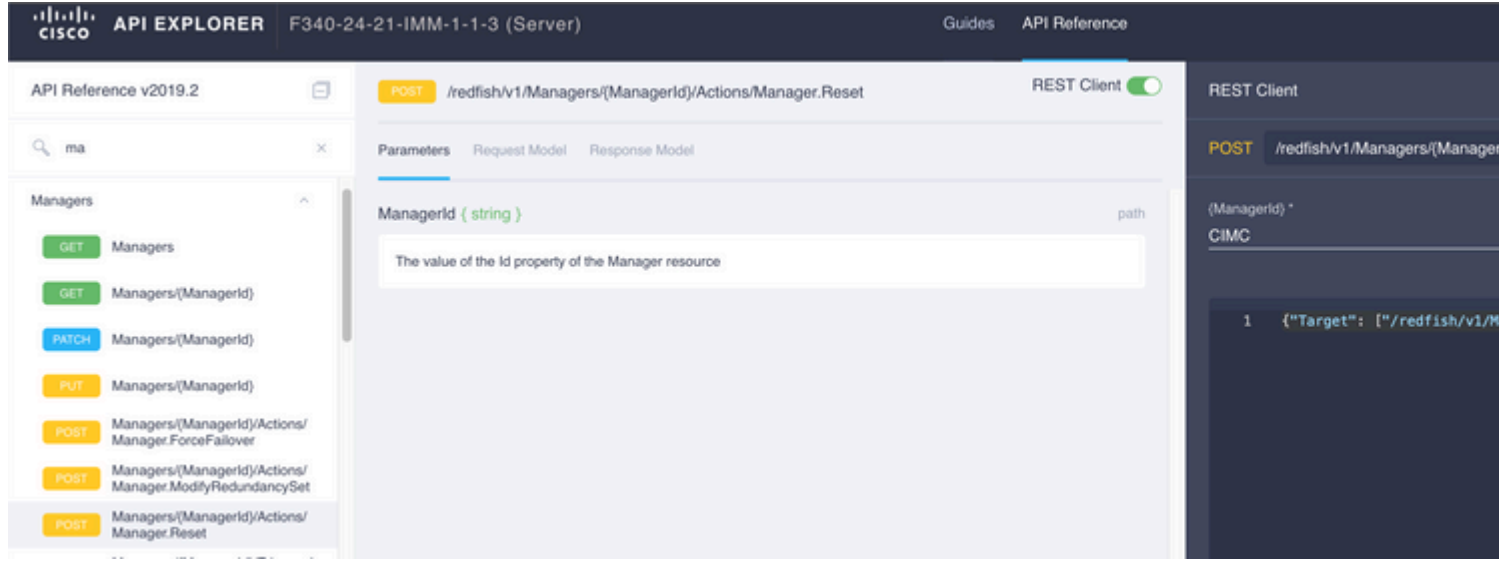

### **Opnieuw opstarten van een I/O-module (IOM)**

Start de API Explorer van de IOM:

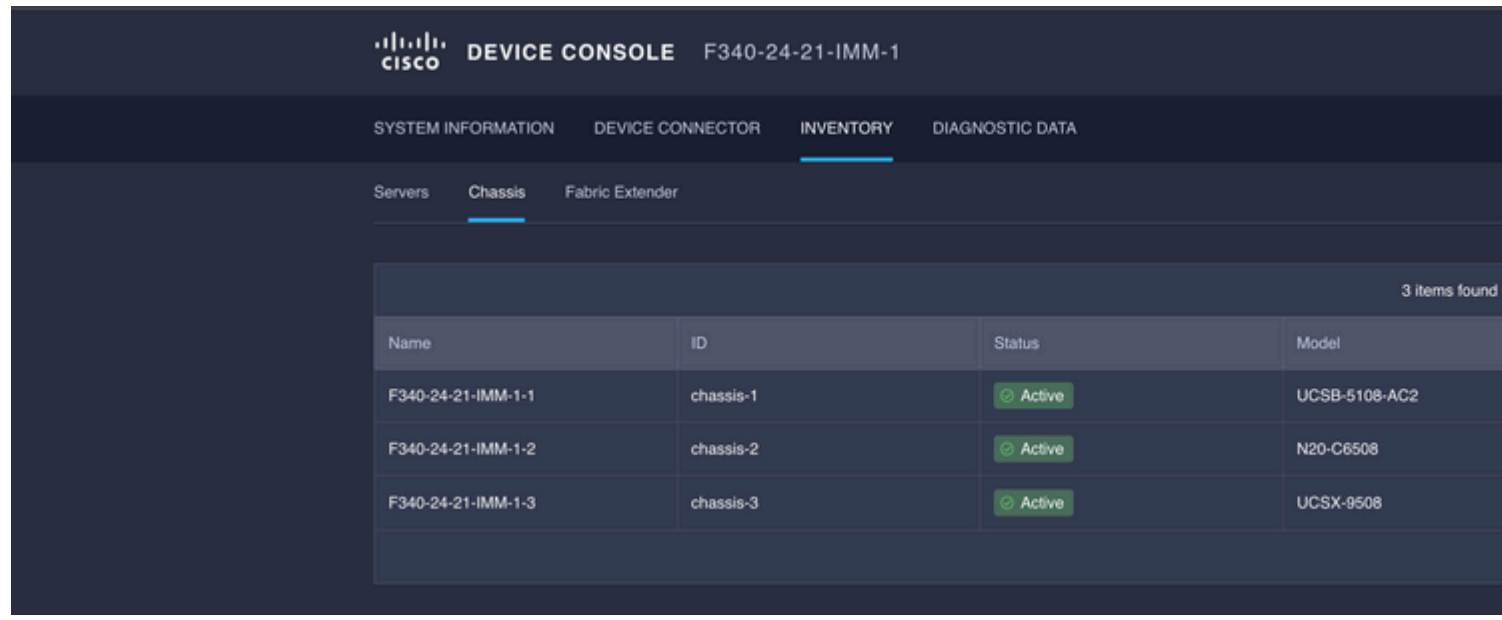

Type **CMC** in {ManagerID} en pas een **POST toe** *Managers/{ManagerID}/Actions/Manager.Reset* bellen en voegen het Reset Type toe. In dit voorbeeld wordt gebruikt:

{"ResetType": "ForceRestart"}

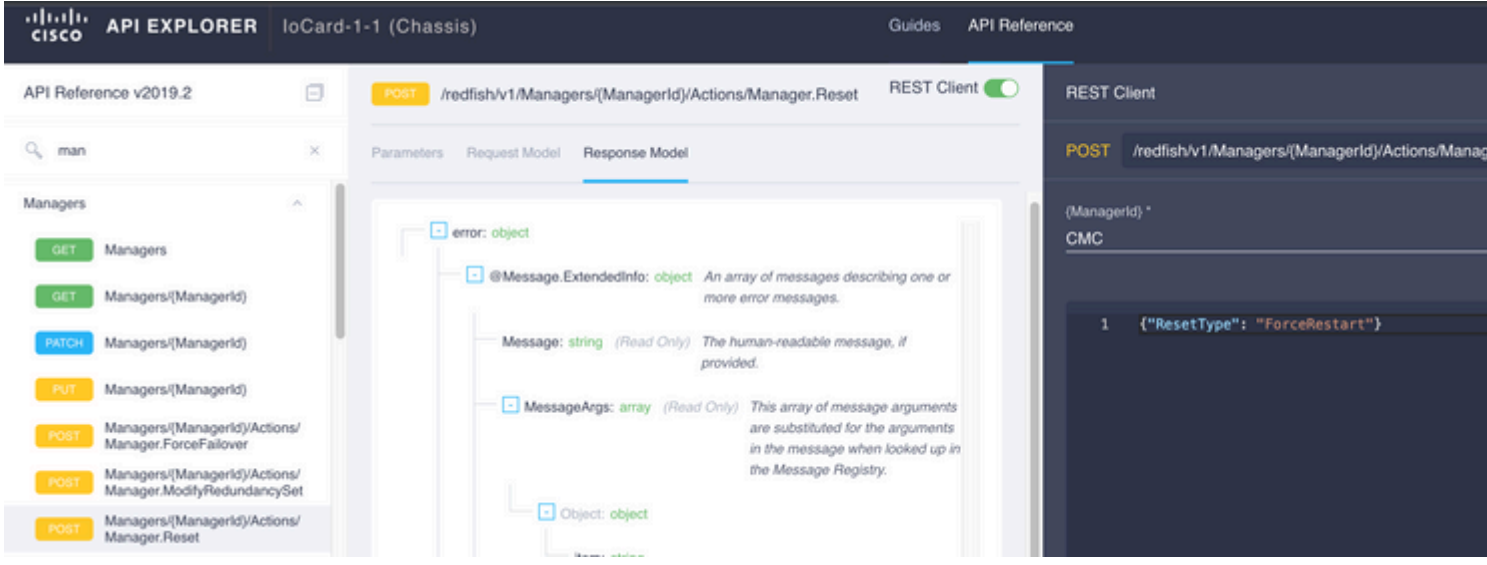

Om een peer IOM in de {ManagerID} veld, invoeren PeerCMC met dezelfde oproep als voorheen.

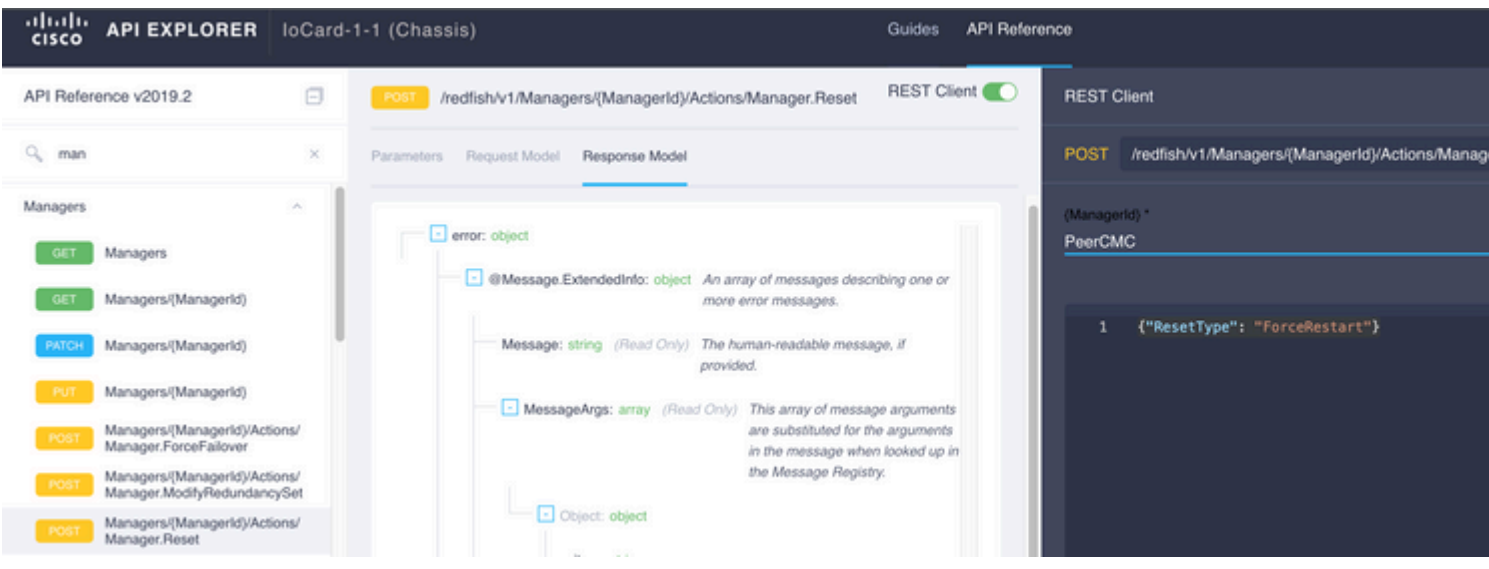

# **Gerelateerde informatie**

[Intersight API - Overzicht](https://intersight.com/apidocs/introduction/overview/)

[Overzicht van apparaatconsole](https://www.intersight.com/help/saas/device_console#overview)

#### Over deze vertaling

Cisco heeft dit document vertaald via een combinatie van machine- en menselijke technologie om onze gebruikers wereldwijd ondersteuningscontent te bieden in hun eigen taal. Houd er rekening mee dat zelfs de beste machinevertaling niet net zo nauwkeurig is als die van een professionele vertaler. Cisco Systems, Inc. is niet aansprakelijk voor de nauwkeurigheid van deze vertalingen en raadt aan altijd het oorspronkelijke Engelstalige document (link) te raadplegen.